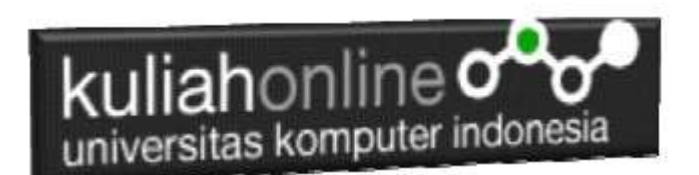

## Membuat Menu dengan Frame

Oleh:Taryana Suryana M.Kom Ilmu Hukum Unikom

[taryanarx@email.unikom.ac.id](mailto:taryanarx@email.unikom.ac.id) [taryanarx@gmail.com](mailto:taryanarx@gmail.com) Line/Telegram: 081221480577

## 7.1. Integrasi Program

Untuk memudahkan dalam pengelolaan data, maka perlu dibuatkan Menu Pemilihan Program, Baik untuk administrator ataupun untuk keperluan lainnya.

Adapun file yang akan dibuat yaitu:

- 1. frame.html
- 2. menu.html
- 3. welcome.html

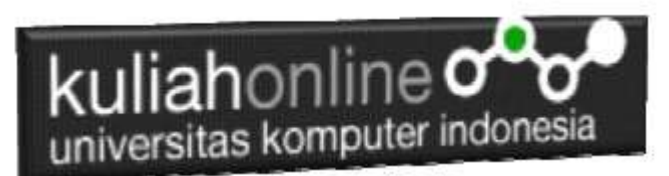

#### 7.2. MEMBUAT FILE FRAME.HTML

File ini berfungsi untuk membagi layar menjadi beberapa bagian, pada contoh ini akan dibuat menjadi 2 bagian, yaitu bagian sebelah kiri untuk menu dan bagian sebelah kanan untuk halaman utama.

#### frame.html

```
<frameset cols="20%,*">
<frame src="menu.html">
<frame src="welcome.html" name="welcome">
</frameset>
```
## 7.3.MEMBUAT FILE MENU.HTML

File menu.html berfungsi untuk menampilkan Daftar Pilihan atau link yang nantinya dapat di-click dan akan menampilkan isi program sesuai link yang dibuat.

menu.html

```
<center>
\langle h1 \rangleMENU PROGRAM
\langle h r \rangle<a href="input_karyawan.html" target="welcome">Input Karyawan</a>
\langle h r \rangle<a href="tampilkaryawan.php" target="welcome">Tampil Karyawan</a>
\langle h r \rangle<a href="formcarikaryawan.html" target="welcome">Cari Karyawan</a>
\langlehr>
<a href="formeditkaryawan.html" target="welcome">Edit Karyawan</a>
\langle h \rangle<a href="formdeletekaryawan.html" target="welcome">Delete Karyawan</a>
```
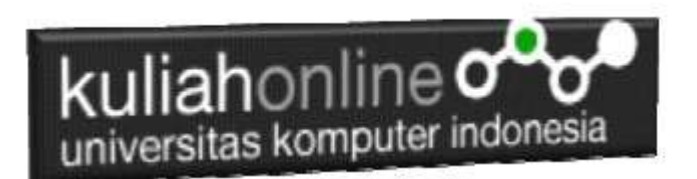

### 7.4.MEMBUAT FILE WELCOME.HTML

File welcome.html berfungsi untuk menampilkan halaman utama atau halaman selamat datang, bisa diganti isinya dengan teks atau tulisan apapun yang anda inginkan.

#### welcome.html

 $\hbox{\tt }$ <center>  $\langle h15$ SELAMAT DATANG  $\langle h \rangle$ SISTEM MANAJEMEN DATA KARYAWAN  $\langle h \rangle$ PT.UNIKOM BANDUNG

## 7.5.Menampilkan Hasil Via Browser

Setelah ketiga program dibuat dan disimpan sesuai nama file diatas, kemudian adalah bagaimana cara menampilkannya ke layar komputer:

Untuk menampilkan hasilnya dapat dilakukan dengan cara seperti biasa menampilkan program:

- 1. Jalankan Browser
- 2. Pada Address Bar, ketikan:localhost/egov

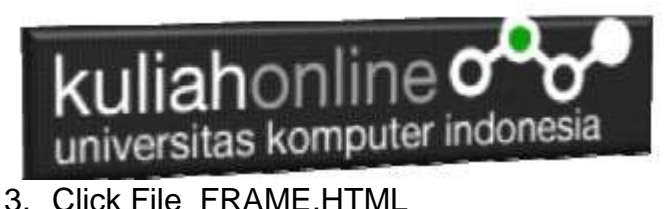

Akan ditampilkan jendela seperti berikut:

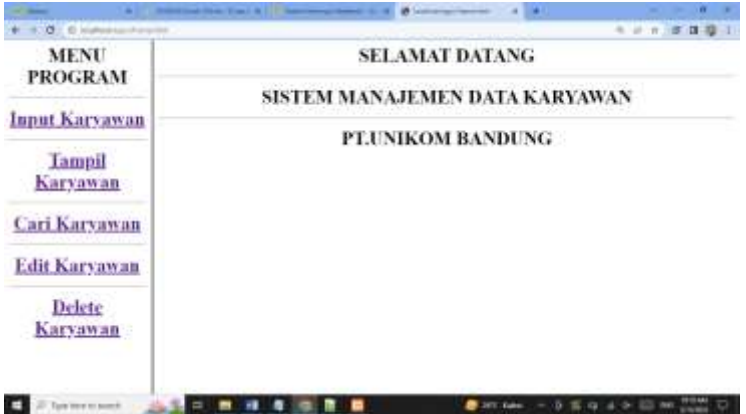

Gambar 7.1. Jendela Frame utama

Cara Memilih Menu adalah dengan Meng-Clicknya:

1. Input Karyawan, untuk menampilkan halaman atau form input Karyawan.

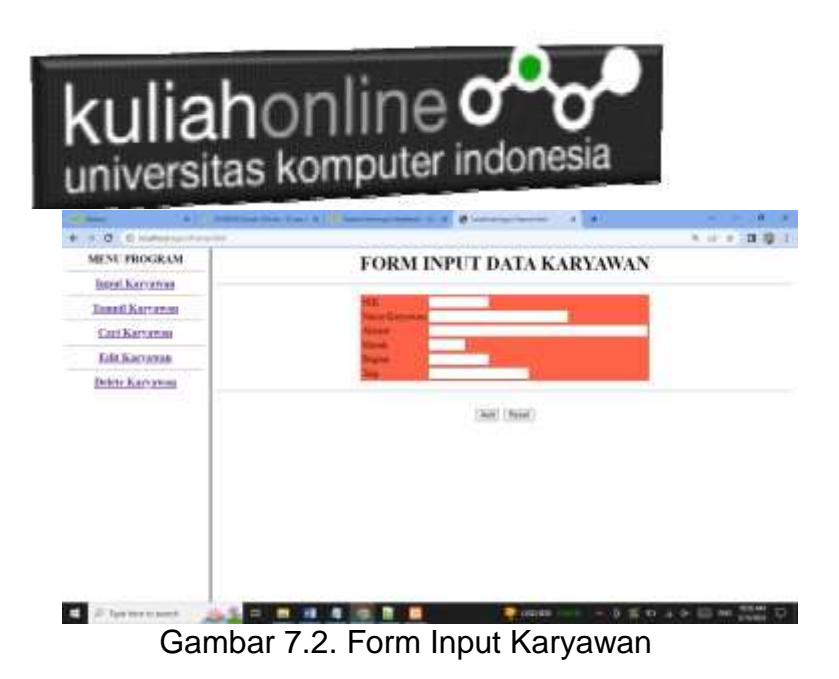

2. Tampil Karyawan, untuk menampilkan data Karyawan yang ada dalam tabel karyawan.

| <b>MENUFROGRAM</b>     | MENAMPILKAN DATA KARYAWAN                                                                                                    |
|------------------------|----------------------------------------------------------------------------------------------------|
| <b>Barel Karvetran</b> |                                                                                                    |
| <b>Engal Karryway</b>  | <b>BACIN'S</b><br><b>NEVATICE</b><br>NO STK<br>NIORA KARYARAN<br><b>SEAMAT</b><br>TILP.                                                  |
| <b>Carl Karyaway</b>   | SCIILTERMANA<br><b>IR. MAINLENGKA THYPE</b><br>2503<br>MINZIEL<br>MARKETING HIS GLOSE<br><b>BLACK</b><br><b>BUALTERIO</b><br>13110       |
| <b>Edit Burnerate</b>  | MARGETIN<br>H41327-1198<br><b>MACER/SOL</b><br>E. MERTRILL<br>DRIG                                                                       |
| Delete Karyawaa        | DOM STREET GALLA<br>JR. HEYLANUS Jef (20)<br>HI12145070<br>39D-<br>Somojiwika Rancja Misywia R. PAWARAH Hejikir<br>380<br><b>MILLIAN</b> |
|                        |                                                                                                    |
|                        |                                                                                                    |
|                        |                                                                                                    |
|                        |                                                                                                    |
|                        |                                                                                                    |

Gambar 7.3 Menampilkan Data Karyawan

3. Cari Karyawan, untuk melakukan pencarian data Karyawan berdasarkan kriteria tertentu.

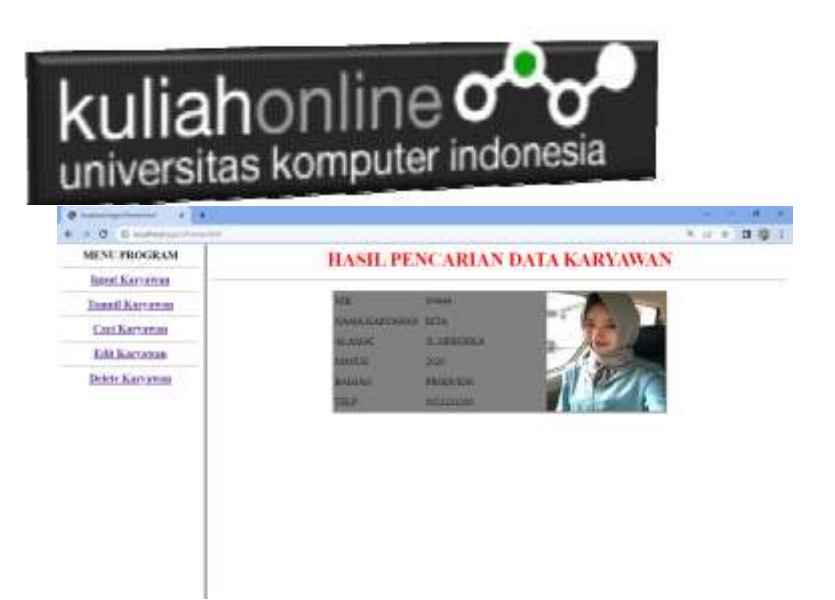

Gambar 7.4. Form Cari Karyawan

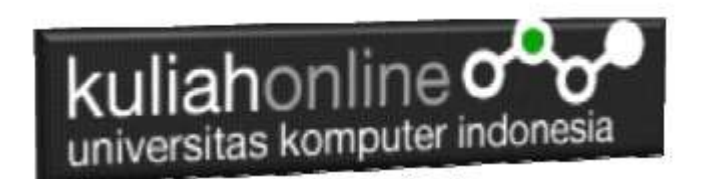

4. Edit Karyawan, untuk melakukan Edit atau perbaikan data Karyawan

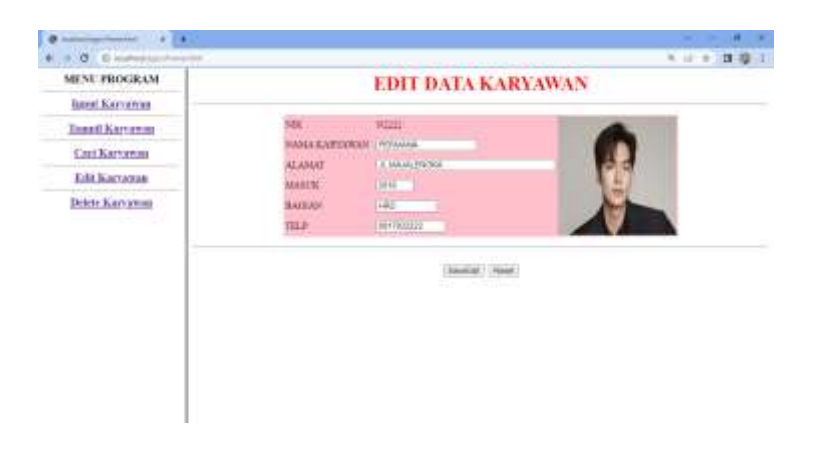

#### Gambar 7.5. Form Edit Karyawan

5. Edit Karyawan, untuk melakukan Edit atau perbaikan data Karyawan

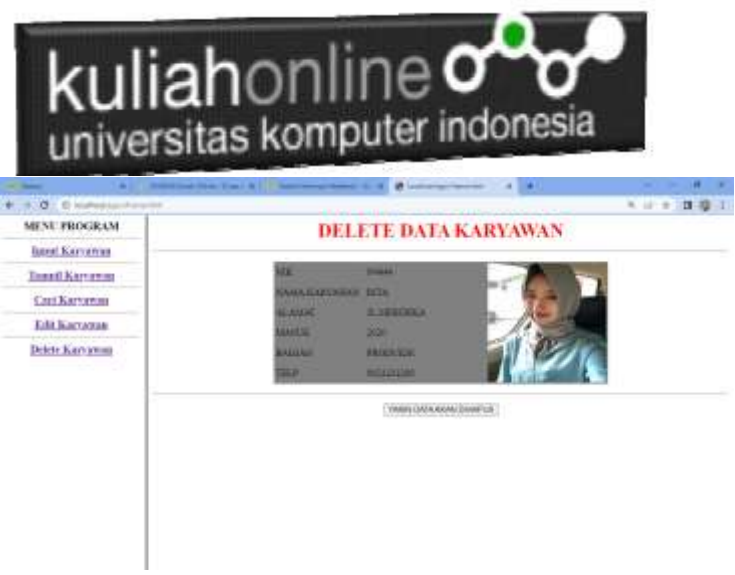

Gambar 7.6. Form Delete Karyawan

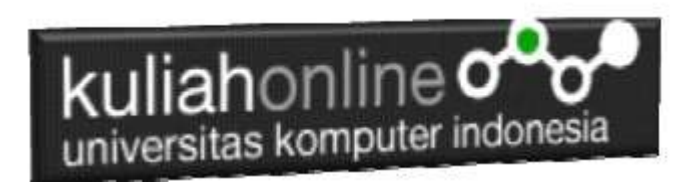

## LATIHAN 7:

Jika telah selesai Buat Screenshot dan Listing program kirim ke modul tugas pada kuliahonline dengan format word atau pdf Nama File:Tugas7-nim-nama.pdf

## REFERENSI:

- 1. Suryana, Taryana (2023) *[Materi 12. Aplikasi Pencatatan](https://repository.unikom.ac.id/69664/)  [Data Perkawinan.](https://repository.unikom.ac.id/69664/)* [Teaching Resource]
- 2. Suryana, Taryana (2023) *[Materi 11 Aplikasi](https://repository.unikom.ac.id/69646/) Ijin Gangguan [ho.](https://repository.unikom.ac.id/69646/)* [Teaching Resource]
- 3. Suryana, Taryana (2023) *[Integrasi Menu Akta Kelahiran Dan](https://repository.unikom.ac.id/69621/)  [Kematian.](https://repository.unikom.ac.id/69621/)* [Teaching Resource]
- 4. Suryana, Taryana (2022) Materi 10 W3 Css [Framework.](https://repository.unikom.ac.id/69614/1/w3.css) [Teaching Resource]
- 5. Suryana, Taryana (2022) *[Materi 9 Akta Kematian.](https://repository.unikom.ac.id/69613/)* [Teaching Resource]
- 6. Suryana, Taryana (2022) [Materi 8 Membuat Aplikasi Akta](https://repository.unikom.ac.id/69599/1/Materi%208%20Membuat%20Aplikasi%20Akta%20Kelahiran.pdf)  [Kelahiran.](https://repository.unikom.ac.id/69599/1/Materi%208%20Membuat%20Aplikasi%20Akta%20Kelahiran.pdf) [Teaching Resource]
- 7. Suryana, Taryana (2022) [Materi 7 Hapus Data](https://repository.unikom.ac.id/69409/1/Bab%207%20Delete%20data%20kependudukan%20ktp.pdf)  [Ktp](https://repository.unikom.ac.id/69409/1/Bab%207%20Delete%20data%20kependudukan%20ktp.pdf)*.* [Teaching Resource]
- 8. Suryana,Taryana (2022) *[6.edit Data Ktp.](https://repository.unikom.ac.id/69405/)* [Teaching Resource]
- 9. Suryana, Taryana (2022) [Materi 5. Pencarian Data E](https://repository.unikom.ac.id/69381/1/Materi%205.%20Cari%20Data%20Kependudukan%20ektp.pdf)[ktp](https://repository.unikom.ac.id/69381/1/Materi%205.%20Cari%20Data%20Kependudukan%20ektp.pdf)*.* [Teaching Resource]
- 10. Suryana, Taryana (2022) [Memasukan Atau Menambah Data](https://repository.unikom.ac.id/69376/1/Membuat%20Program%20Untuk%20Menambah%20Data%20Kependudukan%20-%20eKTP.pdf)  [Ektp](https://repository.unikom.ac.id/69376/1/Membuat%20Program%20Untuk%20Menambah%20Data%20Kependudukan%20-%20eKTP.pdf)*.* [Teaching Resource]
- 11. Suryana, Taryana (2022) *[Membuat Form Memasukan Data](https://repository.unikom.ac.id/69377/)  [Pegawai.](https://repository.unikom.ac.id/69377/)* [Teaching Resource]

# kuliahonline<sup>o4</sup> universitas komputer indonesia

- 12. Suryana, Taryana (2022) [Materi 3 Membuat Aplikasi E](https://repository.unikom.ac.id/69364/1/Membuat%20Aplikasi%20Kependudukan%20EKTP.pdf)[ktp](https://repository.unikom.ac.id/69364/1/Membuat%20Aplikasi%20Kependudukan%20EKTP.pdf)*.* [Teaching Resource]
- 13. Suryana, Taryana (2022) *[Membuat Database.](https://repository.unikom.ac.id/69350/)* [Teaching Resource]
- 14. Suryana, Taryana (2022) *[Instalasi Xampp Untuk Belajar](https://repository.unikom.ac.id/69349/)  [Pemrograman E-government.](https://repository.unikom.ac.id/69349/)* [Teaching Resource]
- 15. Suryana, Taryana (2022) *[Pengenalan E-government Dan](https://repository.unikom.ac.id/69348/)  [Aplikasi Pendukung.](https://repository.unikom.ac.id/69348/)* [Teaching Resource]
- *16.* Suryana, Taryana (2022) *[Instalasi Xampp Untuk Belajar](https://repository.unikom.ac.id/69349/)  [Pemrograman E-government.](https://repository.unikom.ac.id/69349/)* [Teaching Resource]
- *17.* Suryana, Taryana (2022) [Menambah Data Dan Pencarian](https://repository.unikom.ac.id/68944/1/11.%20Membuat%20Program%20Untuk%20Menambah%20Data%20dan%20pencarian%20Data%20Akta%20Perkawinan.pdf)  [Data Akta Perkawinan](https://repository.unikom.ac.id/68944/1/11.%20Membuat%20Program%20Untuk%20Menambah%20Data%20dan%20pencarian%20Data%20Akta%20Perkawinan.pdf)*.* [Teaching Resource]
- *18.* Suryana, Taryana (2021) [Membuat Aplikasi Integrasi Akta](https://repository.unikom.ac.id/68932/1/Bab%2010%20%20Membuat%20program%20Penjualan%20barang.pdf)  [Perkawinan](https://repository.unikom.ac.id/68932/1/Bab%2010%20%20Membuat%20program%20Penjualan%20barang.pdf)*.* [Teaching Resource]
- *19.* Suryana, Taryana (2021) [Studi Kasus Integrasi Program](https://repository.unikom.ac.id/68899/1/Integrasi%20Program%20ijin%20gangguan.pdf)  [Administrasi Ijin Gangguan](https://repository.unikom.ac.id/68899/1/Integrasi%20Program%20ijin%20gangguan.pdf)*.* [Teaching Resource]
- *20.* Suryana, Taryana (2021) *.*[delete Data Pada Aplikasi Ijin](https://repository.unikom.ac.id/68874/1/Delete%20data%20Pada%20Aplikasi%20Ijin%20Gangguan%20HO.pdf)  [Gangguan Ho](https://repository.unikom.ac.id/68874/1/Delete%20data%20Pada%20Aplikasi%20Ijin%20Gangguan%20HO.pdf)*.* [Teaching Resource]
- *21.* Suryana, Taryana (2021) *Pembuatan* [Aplikasi Ijin Gangguan](https://repository.unikom.ac.id/68845/1/membuat%20aplikasi%20Untuk%20Ijin%20Gangguan%20HO.pdf)  [Ho Dengan Php Dan Mysql](https://repository.unikom.ac.id/68845/1/membuat%20aplikasi%20Untuk%20Ijin%20Gangguan%20HO.pdf)*.* [Teaching Resource]
- *22.* Suryana, Taryana; Koesheryatin (2014)[,Aplikasi Internet](https://books.google.co.id/books?id=Mt1MDwAAQBAJ&printsec=copyright&redir_esc=y#v=onepage&q&f=false)  [Menggunakan HTML, CSS & Java Script](https://books.google.co.id/books?id=Mt1MDwAAQBAJ&printsec=copyright&redir_esc=y#v=onepage&q&f=false)*, Elexmedia Komputindo, Jakarta*
- *23.* Suryana, Taryana (2021) [Pelatihan Pembuatan Website Dengan](https://repository.unikom.ac.id/id/eprint/68497/)  [Menggunakan Html Dan Dreamweaver](https://repository.unikom.ac.id/id/eprint/68497/)*.* [Teaching Resource]
- *24.* Suryana, Taryana (2010) [Membuat Web Pribadi dan Bisnis](https://repository.unikom.ac.id/id/eprint/4934)  [dengan HTML](https://repository.unikom.ac.id/id/eprint/4934)*., Gava Media, Jogyakarta*
- *25.* <https://www.w3schools.com/> September, 2021
- *26.* Suryana, Taryana; Sarwono, Jonathan. [E-Commece](https://scholar.google.com/citations?view_op=view_citation&hl=id&user=c5vUJXQAAAAJ&citation_for_view=c5vUJXQAAAAJ:u5HHmVD_uO8C)  [Menggunakan PHP & MySQL,](https://scholar.google.com/citations?view_op=view_citation&hl=id&user=c5vUJXQAAAAJ&citation_for_view=c5vUJXQAAAAJ:u5HHmVD_uO8C) Graha Ilmu, Jogyakarta
- *27.* Suryana, Taryana (2021) *[Materi 1. Pengenalan Html Web](https://repository.unikom.ac.id/68767/)  [Browser Dan Text Editor.](https://repository.unikom.ac.id/68767/)* [Teaching Resource]
- *28.* Suryana, Taryana (2021) *[Instalasi Xampp Untuk](https://repository.unikom.ac.id/68774/)  [Pemrograman E-government.](https://repository.unikom.ac.id/68774/)* [Teaching Resource]
- *29.* Suryana, Taryana (2021) [Membuat Database Dengan](https://repository.unikom.ac.id/68798/)  [Phpmyadmin](https://repository.unikom.ac.id/68798/)*.* [Teaching Resource]
- *30.* Suryana, Taryana (2021) *[Fungsi Logika Dalam](https://repository.unikom.ac.id/68842/)  [Pemrograman Php Dan Mysql.](https://repository.unikom.ac.id/68842/)* [Teaching Resource]

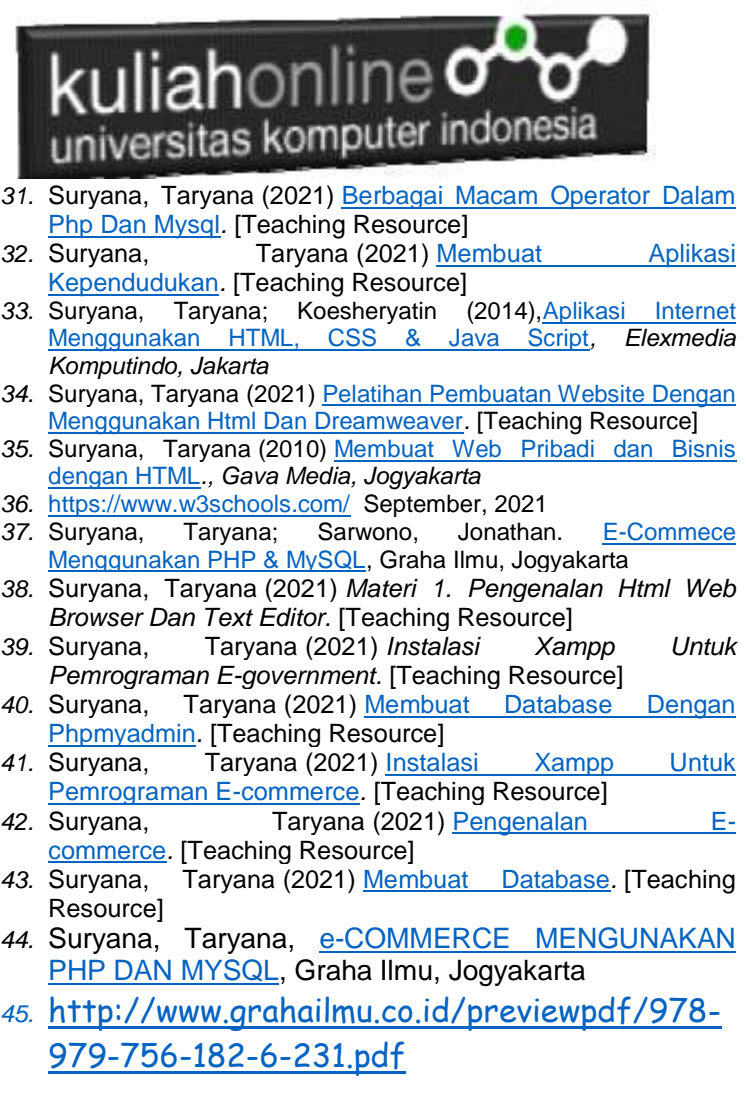

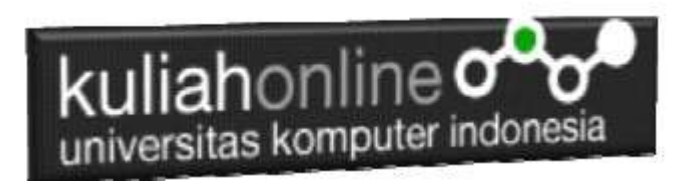